## **Boletim Técnico**

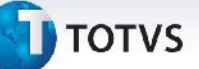

## **Atualização e Desatualização de Documento de Frete**

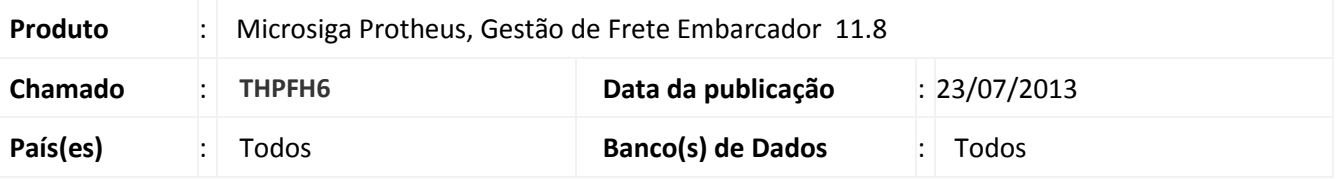

Melhoria na rotina de atualização e desatualização dos documentos de frete integrados **Enviar Documento de Frete (GFEA067)** para que não haja mais conflito entre comparação de datas.

Para viabilizar essa melhoria, é necessário aplicar o pacote de atualizações (*Patch*) deste chamado.

## **Procedimentos para Utilização**

- 1. Dentro do **Gestão de Frete Embarcador (SIGAGFE)** acesse **Movimentação > Doc Frete/Faturas > Documentos de Frete** e inclua um documento de frete;
- 2. Acesse **Movimentação > Auditoria de Frete Aprovar Doc Frete, s**elecione o documento e acione **Aprovar** em **Ações Relacionadas**;
- 3. Acesse **Movimentação > Doc Frete/Faturas > Documentos de Frete**, selecionar o documento e acione **Atualizar Fiscal Erp** em **Ações Relacionadas**;
- 4. Acesse **Movimentação > Doc Frete/Faturas > Documentos de** , selecionar o documento e acione **em Desatualizar Fiscal Erp** em **Ações Relacionadas**.

Não deve ser apresentada nenhuma mensagem de advertência.

## **Informações Técnicas**

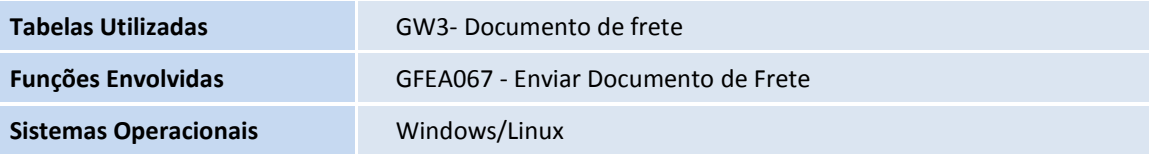

 $\odot$ 

 $\bullet$